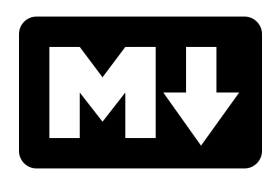

# **Publicação de trabalhos com Pandoc e Nheengatu**

José Flávio de Souza Dias Júnior

Tucuruí, Pará, Brasil 12 de julho de 2021

José Flávio de Souza Dias Júnior

#### **Publicação de trabalhos com Pandoc e Nheengatu**

Projeto apresentado à comunidade de software livre a fim de contribuir de forma significativa na construção de técnicas de publicação de trabalhos.

Instituição Nível Hierárquico 1 Instituição Nível Hierárquico 2 Instituição Nível Hierárquico 3

Tucuruí, Pará, Brasil 12 de julho de 2021

# Lista de figuras

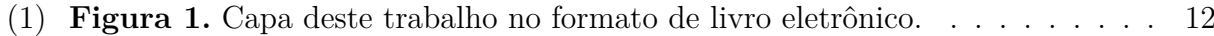

# Lista de tabelas

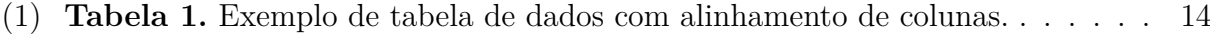

# Lista de abreviaturas e siglas

- EPUB Electronic Publication
- HTML Hyper Text Markup Language
- PDF Portable Document Format

# Lista de símbolos

 $\Delta$  Delta

# Sumário

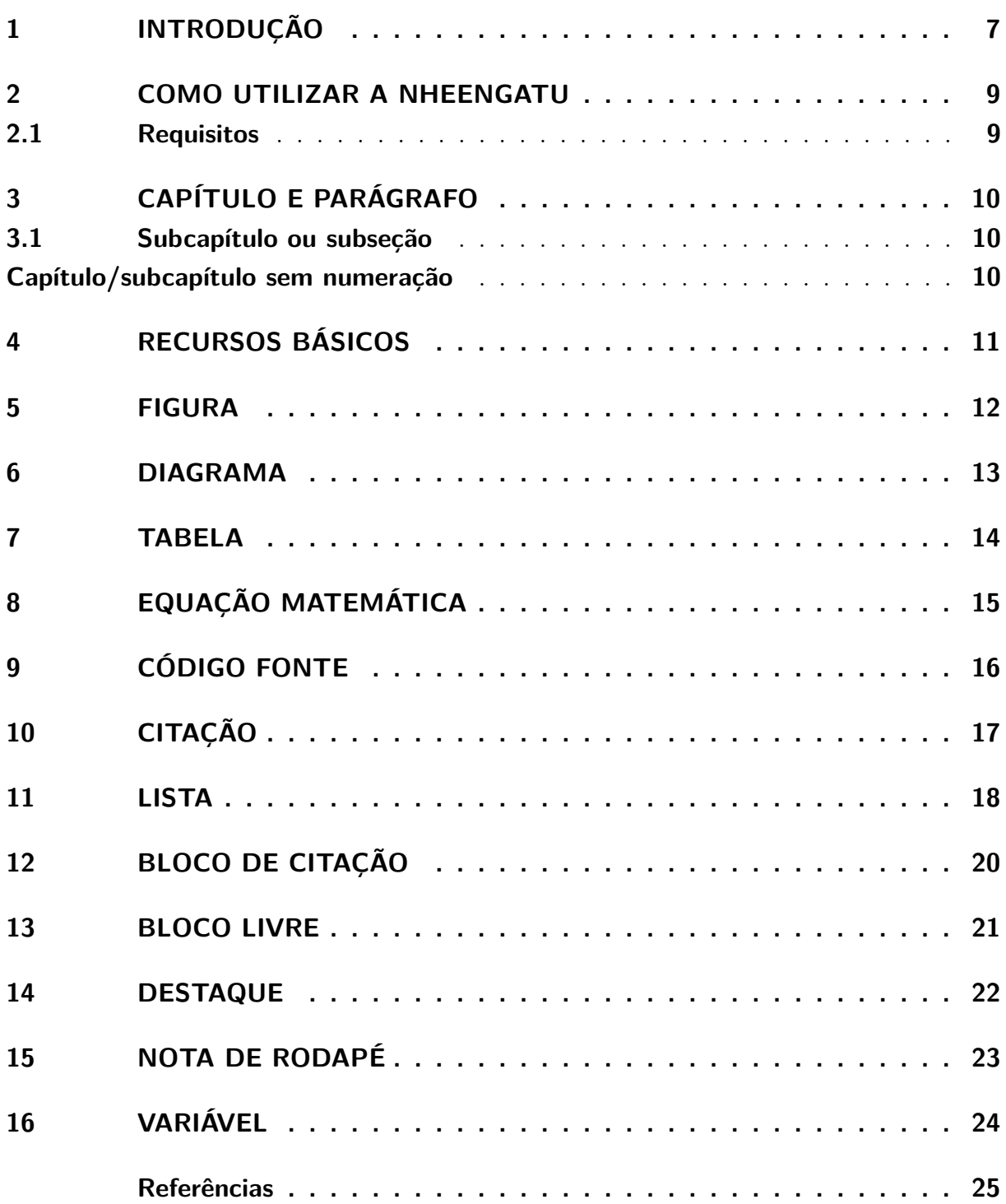

#### <span id="page-7-0"></span>1 Introdução

Este trabalho foi elaborado para demonstrar como é fácil escrever e formatar artigos, livros eletrônicos, páginas Web e similares através da [Pandoc](https://pandoc.org/MANUAL.html#pandocs-markdown)<sup>[1](#page-7-1)</sup> em conjunto com a sua extensão [Nheengatu](https://joseflavio.com/nheengatu/)<sup>[2](#page-7-2)</sup>.

[Pandoc](https://pandoc.org/MANUAL.html#pandocs-markdown) é uma adaptação da linguagem [Markdown](https://daringfireball.net/projects/markdown/)<sup>[3](#page-7-3)</sup>, originalmente criada para possibilitar a criação de páginas [HTML](https://www.w3schools.com/html/html_intro.asp) sem o uso intensivo de *tags* de marcação. A [Pandoc](https://pandoc.org/MANUAL.html#pandocs-markdown) integra também um conjunto de ferramentas para conversão entre diversos formatos de documentos.

A Nheengatu é software livre e todo o seu código fonte está disponível no repositório público **Github**:<https://github.com/joseflaviojr/nheengatu>

[Nheengatu](https://joseflavio.com/nheengatu/) é uma extensão da [Pandoc,](https://pandoc.org/MANUAL.html#pandocs-markdown) escrita na linguagem [Lua,](https://www.lua.org/about.html) que implementa diversos recursos indisponíveis ou deficientes na versão nativa da [Pandoc,](https://pandoc.org/MANUAL.html#pandocs-markdown) como a numeração e referenciação personalizável de capítulos, figuras, tabelas, equações matemáticas e códigos fontes. A [Nheengatu](https://joseflavio.com/nheengatu/) também tem o objetivo de padronizar a organização dos arquivos que compõem um trabalho completo de edição textual, facilitando a compreensão da estrutura e possibilitando a criação de *scripts* externos que complementem o comportamento natural da [Pandoc.](https://pandoc.org/MANUAL.html#pandocs-markdown)

Com base nisso, este trabalho visa demonstrar de forma prática os principais recursos da combinação [Pandoc](https://pandoc.org/MANUAL.html#pandocs-markdown) e [Nheengatu.](https://joseflavio.com/nheengatu/) Aconselha-se comparar o conteúdo original deste documento, escrito ao estilo [Markdown,](https://daringfireball.net/projects/markdown/) com os diversos produtos resultantes do processo de conversão, tais como [LaTeX,](https://pt.wikipedia.org/wiki/LaTeX) [PDF,](https://pt.wikipedia.org/wiki/Portable_Document_Format) [HTML](https://www.w3schools.com/html/html_intro.asp) e [EPUB,](https://pt.wikipedia.org/wiki/EPUB) a fim de aprender por similaridade para redigir neste formato suas próprias publicações.

Está disponível para fins de comparação alguns formatos deste mesmo trabalho:

- Original em **Markdown/Pandoc + Nheengatu**: [https://raw.githubusercontent.](https://raw.githubusercontent.com/joseflaviojr/nheengatu/master/index.md) [com/joseflaviojr/nheengatu/master/index.md](https://raw.githubusercontent.com/joseflaviojr/nheengatu/master/index.md)
- Convertido para formato de impressão **PDF**:
	- **–** <https://joseflavio.com/nheengatu/index-Projeto.pdf>
	- **–** <https://joseflavio.com/nheengatu/index.pdf>

<span id="page-7-1"></span><sup>1</sup> <https://pandoc.org/MANUAL.html#pandocs-markdown>

<span id="page-7-2"></span><sup>2</sup> <https://joseflavio.com/nheengatu/>

<span id="page-7-3"></span><sup>3</sup> <https://daringfireball.net/projects/markdown/>

- Convertido para página Web **HTML**:<https://joseflavio.com/nheengatu>
- Convertido para livro eletrônico **EPUB**: [https://joseflavio.com/nheengatu/index.](https://joseflavio.com/nheengatu/index.epub) [epub](https://joseflavio.com/nheengatu/index.epub)

#### <span id="page-9-0"></span>2 Como utilizar a Nheengatu

Criar com [Nheengatu](https://joseflavio.com/nheengatu/) um trabalho para publicação é bem simples:

- 1. Baixe o modelo de projeto em [https://github.com/joseflaviojr/nheengatu/archive/1.](https://github.com/joseflaviojr/nheengatu/archive/1.0-A6.zip) [0-A6.zip,](https://github.com/joseflaviojr/nheengatu/archive/1.0-A6.zip) o qual atualmente está na versão 1.0-A6.
- 2. Descompacte 1.0-A6.zip e renomeie o diretório resultante nheengatu-1.0-A6, o qual contém todos os arquivos que compõem um trabalho [Nheengatu.](https://joseflavio.com/nheengatu/)
- 3. Edite o arquivo index.md redigindo o conteúdo que deseja publicar.
- 4. Execute o comando ./Gerar.sh html para gerar uma página [HTML](https://www.w3schools.com/html/html_intro.asp) com conteúdo correspondente ao index.md. De fato, a [Nheengatu](https://joseflavio.com/nheengatu/) processará todos os arquivos \*.md presentes no diretório do projeto, considerando cada um como um trabalho independente.
- 5. Outras opções de conversão:
	- ./Gerar.sh latex
	- ./Gerar.sh epub
	- ./Gerar.sh <nome de algum modelo disponível>

#### <span id="page-9-1"></span>2.1 Requisitos

Para o pleno funcionamento do processo de conversão de documentos é necessária a instalação das seguintes ferramentas:

- [Pandoc universal document converter:](https://pandoc.org/installing.html) sistema base para a conversão de documentos - [https://pandoc.org/installing.html.](https://pandoc.org/installing.html)
- [curl:](https://curl.haxx.se/) ferramenta para download de arquivos da Internet, necessária caso deseje embutir equações matemáticas na forma de imagens - [https://curl.haxx.se/.](https://curl.haxx.se/)

### <span id="page-10-0"></span>3 Capítulo e parágrafo

A maioria das publicações é composta basicamente por capítulos e parágrafos, e na [Pandoc](https://pandoc.org/MANUAL.html#pandocs-markdown) a definição deles é feita na forma tradicional da [Markdown.](https://daringfireball.net/projects/markdown/)

Capítulos e subcapítulos são normalmente definidos através de linhas de texto prefixadas com o caractere #, sendo que a quantidade destes caracteres especificam em que nível está o capítulo. Acesse<https://pandoc.org/MANUAL.html#headings> para mais detalhes.

Os parágrafos são definidos através de linhas textuais normais, exigindo-se apenas que os parágrafos sejam separados por linhas em branco, como especificado em [https:](https://pandoc.org/MANUAL.html#paragraphs) [//pandoc.org/MANUAL.html#paragraphs.](https://pandoc.org/MANUAL.html#paragraphs)

Pode-se forçar a quebra de linha de um parágrafo dessa forma.

#### <span id="page-10-1"></span>3.1 Subcapítulo ou subseção

Isto é um exemplo de parágrafo dentro de um subcapítulo.

#### <span id="page-10-2"></span>Capítulo/subcapítulo sem numeração

A [Pandoc](https://pandoc.org/MANUAL.html#pandocs-markdown) fornece um mecanismo simples de indicar a não numeração de um capítulo ou subcapítulo.

#### <span id="page-11-0"></span>4 Recursos básicos

Exemplo de **texto negrito**, *texto itálico* e texto cortado.

Sobrescrito e subscrito: H<sub>2</sub>O é um líquido e  $2^{10}$  é igual a 1024.

*Link* implícito para o site do [Google.](https://www.google.com/)

*Link* explícito para o site do [https://www.google.com/.](https://www.google.com/)

*Link* para alguma seção deste documento: [voltar para o capítulo de introdução.](#page-7-0)

Outras formas de se fazer *links* estão descritas em [https://pandoc.org/MANUAL.](https://pandoc.org/MANUAL.html#links) [html#links.](https://pandoc.org/MANUAL.html#links)

Linha horizontal para indicar mudança de temática:

— Travessão.

<span id="page-11-1"></span>– Traço.

# <span id="page-12-1"></span>5 Figura

A [Figura 1](#page-12-2) exemplifica inserção, numeração, rotulação, dimensionamento e referência de figuras em documentos [Nheengatu.](https://joseflavio.com/nheengatu/)

<span id="page-12-2"></span><span id="page-12-0"></span>O local padrão de armazenamento de arquivos de imagens é no subdiretório Figura do projeto de publicação.

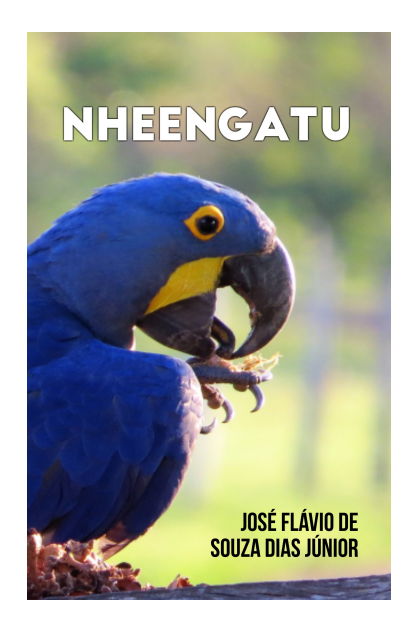

**Figura 1.** Capa deste trabalho no formato de livro eletrônico.

### <span id="page-13-0"></span>6 Diagrama

Uma das melhores formas de representar e explorar pensamentos, ideias e conhecimentos é através de diagramas, por isso, recomenda-se utilizar diagramas em todas as fases de um trabalho, principalmente no início, mesmo quando o contexto e o escopo ainda não tenham sido claramente definidos.

Um diagrama consiste, de fato, em uma [Figura,](#page-11-1) contudo, como alternativa rápida de composição, a [Nheengatu](https://joseflavio.com/nheengatu/) possibilita a construção de diagramas através de uma linguagem textual, disponível através da ferramenta [mermaid,](https://mermaid-js.github.io/mermaid/#/flowchart?id=graph) já embutida na Nheengatu no âmbito da HTML. Demonstra-se, a seguir, um exemplo abrangente de fluxograma.

Diagramas [mermaid](https://mermaid-js.github.io/mermaid/#/flowchart?id=graph) estão disponíveis apenas para HTML.

Orientações de fluxo mais comuns para fluxogramas mermaid: **TB** (top to bottom) ou **LR** (left to right).

### <span id="page-14-1"></span>7 Tabela

Estruturas de tabela orientam a leitura, economizam espaço textual e otimizam a interpretação e a correlação dos dados, como se pode observar na [Tabela 1,](#page-14-0) a qual foi formatada através de uma das técnicas especificadas em [https://pandoc.org/MANUAL.](https://pandoc.org/MANUAL.html#tables) [html#tables](https://pandoc.org/MANUAL.html#tables) e melhorada pela [Nheengatu](https://joseflavio.com/nheengatu/) em relação à numeração e ao referenciamento. Neste exemplo, demonstra-se também que o posicionamento dos rótulos das colunas especifica o seu alinhamento desejado: à direita, à esquerda, central e padrão.

<span id="page-14-0"></span>**Tabela 1.** Exemplo de tabela de dados com alinhamento de colunas.

|     | Direita Esquerda Centro Padrão |     |       |
|-----|--------------------------------|-----|-------|
|     | 12 12                          | 12. | - 12  |
|     | 123 123                        | 123 | - 123 |
| 1 1 |                                | 1.  |       |

Existem alternativas interessantes que auxiliam na composição de tabelas:

- [Tables Generator](http://www.tablesgenerator.com/markdown_tables)
- [Pantable](https://github.com/ickc/pantable)
- [Pandoc csv2table Filter](https://github.com/baig/pandoc-csv2table)

#### <span id="page-15-0"></span>8 Equação matemática

<span id="page-15-1"></span>Equações matemáticas podem ser expressas em linha, como neste caso ∆ = *b* <sup>2</sup>−4*ac*, ou no modo de exibição para ganhar destaque e numeração, como no caso da [Equação 1.](#page-15-1)

**Equação 1.** Equação do segundo grau.

$$
x = \frac{-b \pm \sqrt{\Delta}}{2a}
$$

Nos casos de publicações que precisam depender minimamente da Internet, a qual normalmente é necessária para construir e demonstrar fórmulas, as equações matemáticas podem ser embutidas na forma de imagens, bastando para isso habilitar a variável embutir-equacoes: true no cabeçalho do documento.

Definir equações matemáticas realmente é um processo um pouco mais complicado, porém existem serviços *online* que auxiliam no desenho dessas fórmulas, como o editor visual [http://latex.codecogs.com/eqneditor/editor.php.](http://latex.codecogs.com/eqneditor/editor.php)

### <span id="page-16-0"></span>9 Código fonte

O [Código Fonte 1](#page-16-1) demonstra a principal forma de incluir instruções de programação em documentos [Pandoc](https://pandoc.org/MANUAL.html#pandocs-markdown) que utilizam [Nheengatu.](https://joseflavio.com/nheengatu/) Acesse [https://pandoc.org/MANUAL.](https://pandoc.org/MANUAL.html#verbatim-code-blocks) [html#verbatim-code-blocks](https://pandoc.org/MANUAL.html#verbatim-code-blocks) para mais detalhes.

<span id="page-16-1"></span>**Código Fonte 1.** Exemplo de código fonte de aplicação em linguagem Java.

```
1 public class AloMundo {
2 public static void main( String[] args ) {
3 System.out.println( "Alô, Mundo!" );
4 }
5 }
```
Códigos fontes podem também ser expressos **var** x = 21; dentro de parágrafos. A indicação da linguagem de programação não é exigida em todos os casos.

### <span id="page-17-0"></span>10 Citação

Citações de trabalhos de terceiros requerem bancos de dados bibliográficos, como o popular [BibTeX,](http://www.bibtex.org/) padrão utilizado pelo [LaTeX,](https://pt.wikipedia.org/wiki/LaTeX) o qual é representado neste projeto pelo arquivo Bibliografia.bibtex. A montagem manual deste tipo de arquivo pode ser feita através de serviços *online* como o [http://truben.no/latex/bibtex/,](http://truben.no/latex/bibtex/) contudo, normalmente se buscam versões já prontas em repositórios de citações, como o [https:](https://www.mendeley.com/search/?query=) [//www.mendeley.com/search/?query=.](https://www.mendeley.com/search/?query=)

Após a completa especificação do banco de dados bibliográfico, basta realizar citações como: Segundo [DEUS](#page-25-1) [\(2015\)](#page-25-1), Jesus escolheu 12 discípulos. . .

Pode-se também fazer citação em relação a um bloco de texto: "Ide por todo o mundo e pregai o Evangelho a toda criatura" [\(DEUS, 2015\)](#page-25-1).

É possível fazer múltiplas citações para um mesmo bloco de texto: "Jesus é o caminho, a verdade e a vida" [\(CATÓLICA, 1983;](#page-25-2) [DEUS, 2015\)](#page-25-1).

A formatação das citações e da bibliografia é feita com base na *Citation Style Language*[1](#page-17-1) [\(CSL\)](https://citationstyles.org/). A [Nheengatu](https://joseflavio.com/nheengatu/) utiliza por padrão o estilo definido no arquivo Estilo/ABNT.csl, especificado de forma similar à norma brasileira NBR 10520 [\(ABNT, 2002\)](#page-25-3). Outros arquivos de estilo de citação podem ser obtidos no repositório<https://www.zotero.org/styles> ou personalizados através do editor visual [http://editor.citationstyles.org/visualEditor/.](http://editor.citationstyles.org/visualEditor/)

Mais detalhes técnicos sobre como fazer citações na [Pandoc](https://pandoc.org/MANUAL.html#pandocs-markdown) podem ser obtidos no endereço [https://pandoc.org/MANUAL.html#citations.](https://pandoc.org/MANUAL.html#citations)

<span id="page-17-1"></span><sup>1</sup> <https://citationstyles.org/>

## <span id="page-18-0"></span>11 Lista

Existem várias formas de definir listas, como demonstradas em [https://pandoc.](https://pandoc.org/MANUAL.html#lists) [org/MANUAL.html#lists.](https://pandoc.org/MANUAL.html#lists)

Lista compacta:

- um
- dois
- três

Lista solta, na qual se mantém um espaço livre entre os itens:

- um
- dois
- três

Listas podem conter sublistas, sendo que para isso basta alinhar o submarcador com o primeiro caractere do texto da lista superior:

- cores
	- **–** vermelho
	- **–** verde
	- **–** azul
		- ∗ celeste
		- ∗ marinho
- formas
	- **–** quadrado
	- **–** círculo

Lista numerada automaticamente:

- 1. um
- 2. dois
- 3. três

Lista numerada automaticamente a partir de um número específico:

9) nove

- 10) dez
- 11) onze
- 12) doze

Lista com numeração romana:

i. um

ii. dois

iii. três

# <span id="page-20-0"></span>12 Bloco de citação

Blocos de citação são utilizados para expor trechos de textos extraídos de outras obras.

> Feliz o homem que não procede conforme o conselho dos ímpios, não trilha o caminho dos pecadores, nem se assenta entre os escarnecedores. Feliz aquele que se compraz no serviço do Senhor e medita sua lei dia e noite.

Salmos 1,1-2 [\(DEUS, 2015\)](#page-25-1)

## <span id="page-21-0"></span>13 Bloco livre

Bloco livre é um pequeno texto no qual se preserva os deslocamentos e as quebras de linha. Útil para poemas e endereços: "Feliz o homem que não procede conforme o conselho dos ímpios, não trilha o caminho dos pecadores,

nem se assenta entre os escarnecedores.

Feliz aquele que se compraz no serviço do Senhor e medita sua lei dia e noite."

Salmos 1,1-2 [\(DEUS, 2015\)](#page-25-1)

# <span id="page-22-0"></span>14 Destaque

Destaque é uma região que é apresentada de tal forma a realçar o seu conteúdo em relação aos elementos adjacentes.

Exemplo de texto em destaque. Segundo parágrafo.

# <span id="page-23-0"></span>15 Nota de rodapé

As notas de rodapé<sup>[1](#page-23-1)</sup> são úteis para anexar informações complementares.<sup>[2](#page-23-2)</sup>

<span id="page-23-1"></span><sup>1</sup> Mais informações acerca de notas de rodapé em [https://pandoc.org/MANUAL.html#footnotes.](https://pandoc.org/MANUAL.html#footnotes)<br><sup>2</sup> Exemplo de nota de rodapé com múltiplas linhas.

<span id="page-23-2"></span><sup>2</sup> Exemplo de nota de rodapé com múltiplas linhas. Parágrafo 2, Linha 1 Parágrafo 2, Linha 2 Parágrafo 2, Linha 3 Parágrafo 3

# <span id="page-24-0"></span>16 Variável

A [Nheengatu](https://joseflavio.com/nheengatu/) disponibiliza um meio de capturar o valor atribuído a uma variável ou atributo de objeto definido no cabeçalho do documento.

O título deste trabalho é "Publicação de trabalhos com Pandoc e Nheengatu" e será impresso no tamanho **A4**.

O objeto de teste tem como valor de texto = "Objeto de Teste" e número = 2.1!

## Referências

<span id="page-25-3"></span><span id="page-25-0"></span>ABNT. **NBR 10520:2002 - Citações em documentos**. São Paulo-SP: Associação Brasileira de Normas Técnicas, 2002.

<span id="page-25-2"></span>CATÓLICA, I. **Código de Direito Canônico**. Disponível em: [<http://www.vatican.](http://www.vatican.va/archive/cdc/index_po.htm) [va/archive/cdc/index\\_po.htm>](http://www.vatican.va/archive/cdc/index_po.htm).

<span id="page-25-1"></span>DEUS. **Bíblia Sagrada**. 207ª. ed. São Paulo-SP: Editora Ave-Maria, 2015.

Exemplo de parágrafo logo depois das referências.